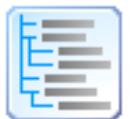

# Directory List & Print (Pro)

© by Infonautics GmbH, Switzerland

**Directory List & Print** ist ein Programm für Windows™ und kann den Inhalt von Verzeichnissen auf einfache Weise auflisten und ausdrucken. Zudem können die Dateilisten formatiert, gefiltert, vielfältig ausgegeben und auch weiter verarbeitet werden (Dateien löschen, kopieren, verschieben). Über die Zwischenablage können die Listen einfach in weitere Programme übertragen werden. Bei installiertem Microsoft Office™ können die Listen direkt in Word™ und Excel™ geöffnet werden, bei installiertem OpenOffice / LibreOffice auch in Writer und Calc (und weiteren nahe verwandten Anwendungen).

Die Gratis-Version (Freeware) verfügt über die Basisfunktionen, die Pro-Version (Shareware) enthält viele interessante Zusatzfunktionen (siehe unten).

#### **Installation**

Starten Sie das Installationsprogramm und folgen Sie den Anweisungen. Danach steht ein Eintrag im Start-Menü und eine Programmverknüpfung auf dem Desktop für den Start des Programmes zur Verfügung.

Sowohl das Installationsprogramm wie auch das Programm selber sind digital signiert. Bitte überprüfen Sie vor deren Start die **Gültigkeit der Digitalen Signatur** der ausführbaren EXE-Dateien (Kontextmenü: Eigenschaften: Digitale Signaturen: Infonautics GmbH öffnen). Bei ungültiger oder fehlender Signatur wurde das Programm von Dritten verändert und kann dadurch Schaden anrichten. Wenden Sie sich in diesem Falle an den Hersteller der Software, um die Original-Software zu beziehen (siehe Kontakt).

#### **Pro-Lizenz**

Einige Funktionen sind nur in der Pro-Version verfügbar und sind in der Gratis-Version (Freeware) inaktiv geschaltet. Diese können unter folgender Adresse für einen geringen Betrag freigeschaltet werden:

<https://www.infonautics-software.ch/dateilisten/kaufen>

Die Pro-Lizenz ist zeitlich unbeschränkt und für alle zukünftigen Aktualisierungen gültig.

#### **Systemvoraussetzungen**

Betriebssystem Windows™ 7/8/10 (32bit und 64bit). Ca. 20 MB Speicherplatz auf der Festplatte.

### **Programmoberfläche**

Das Programm unterstützt die Erstellung und Verarbeitung der Verzeichnislisten in wenigen einfachen Schritten:

- 1. **Verzeichnis** für den Startpunkt der Liste bestimmen
- 2. **Spalten** mit Dateiinformationen für die gewünschte Liste bestimmen
- 3. **Anzeige** Details für die gewünschte Liste bestimmen
- 4. **Filtern** der aufzulistenden Dateien nach diversen Kriterien
- 5. **Dateiliste erstellen/aktualisieren** um die Erstellung der Liste zu starten
- 6. **Ausgabe** der Liste für den Druck und weitere Dateiformate: Pdf, Html, Word™, Excel™, Writer, Calc, Xml, Csv, Text, Zwischenablage, Editor
- 7. **Aktion** zur Weiterverarbeitung der Dateien (löschen, kopieren, verschieben etc.)

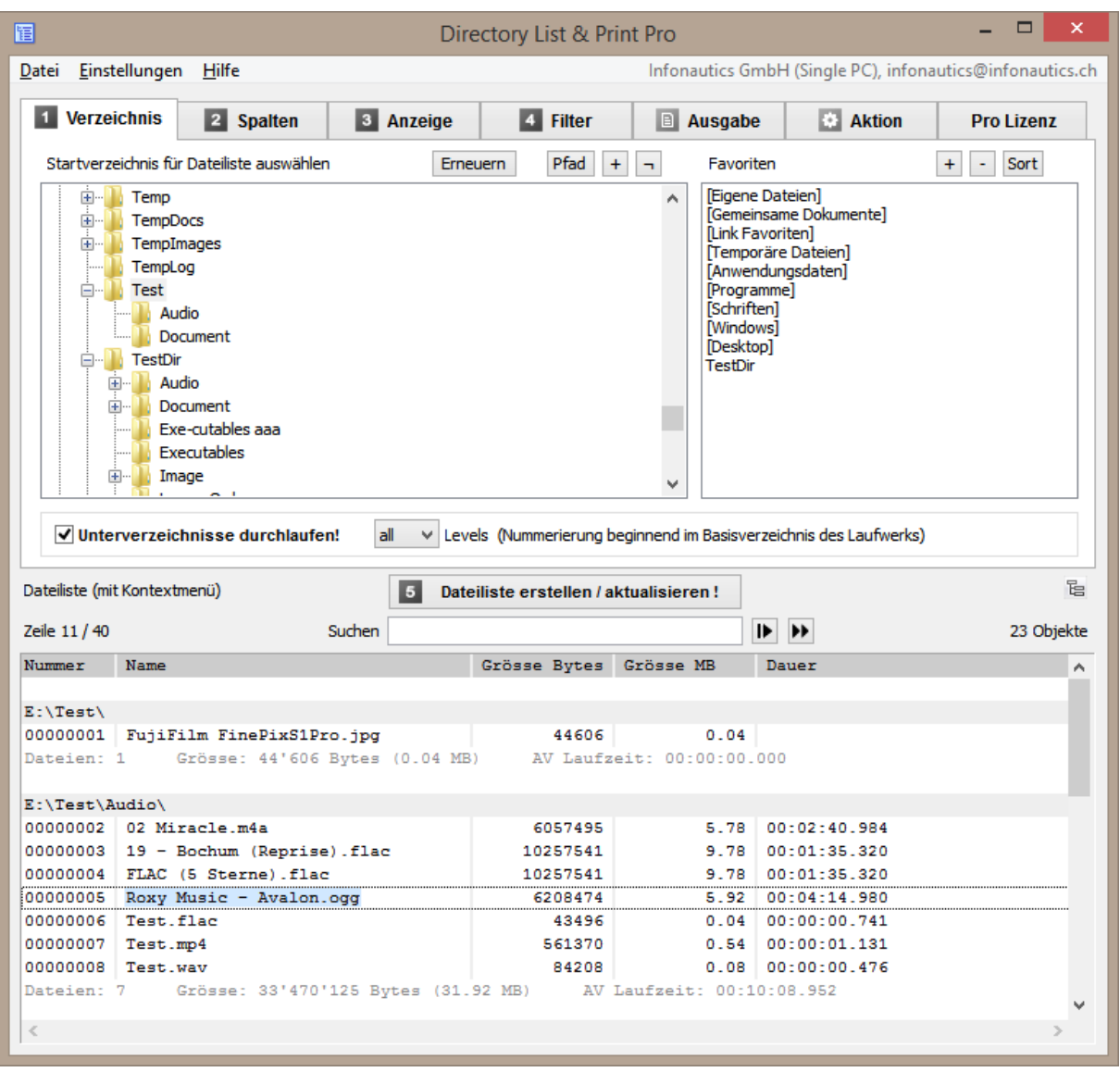

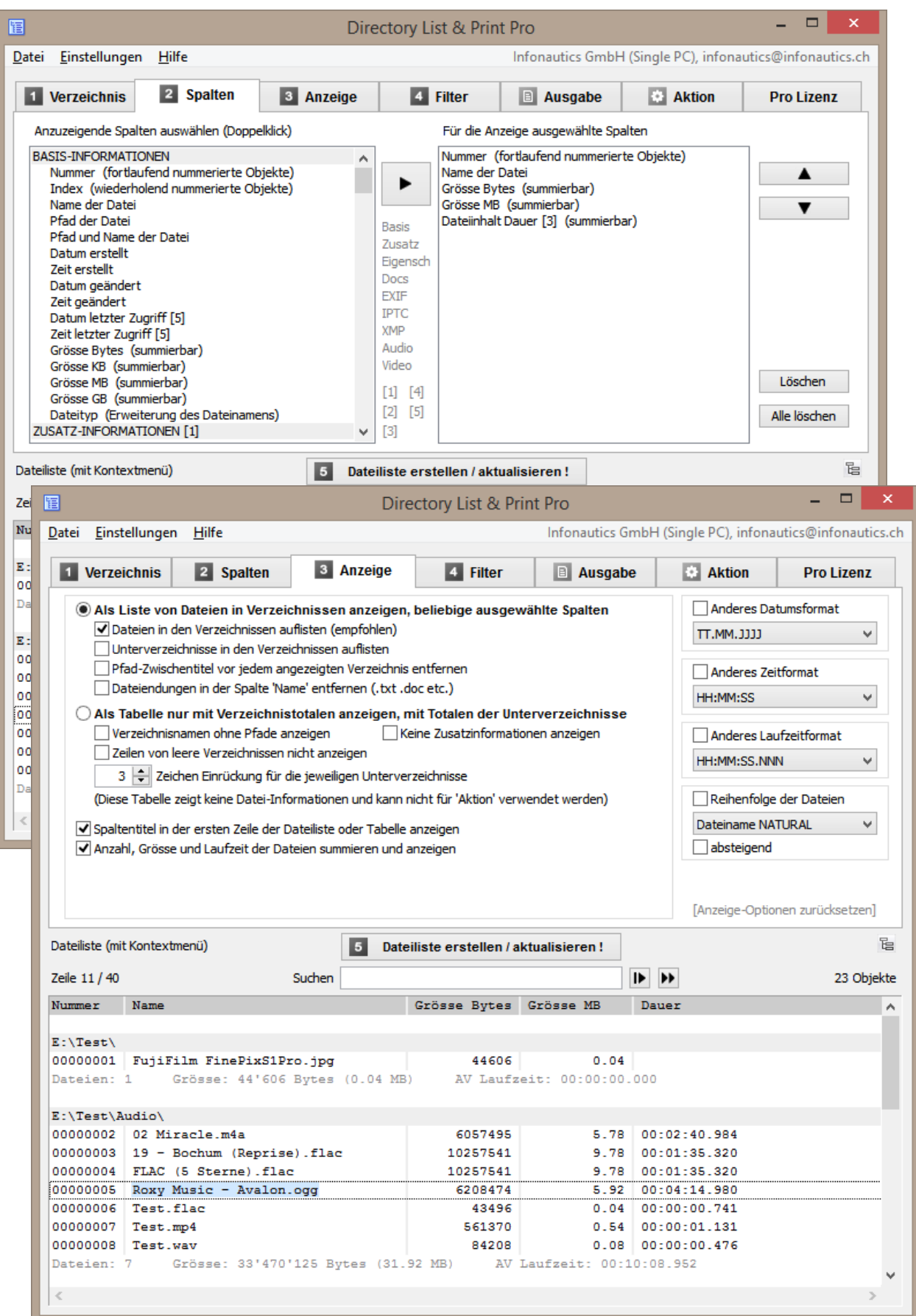

# Directory List & Print Pro by Infonautics GmbH Switzerland

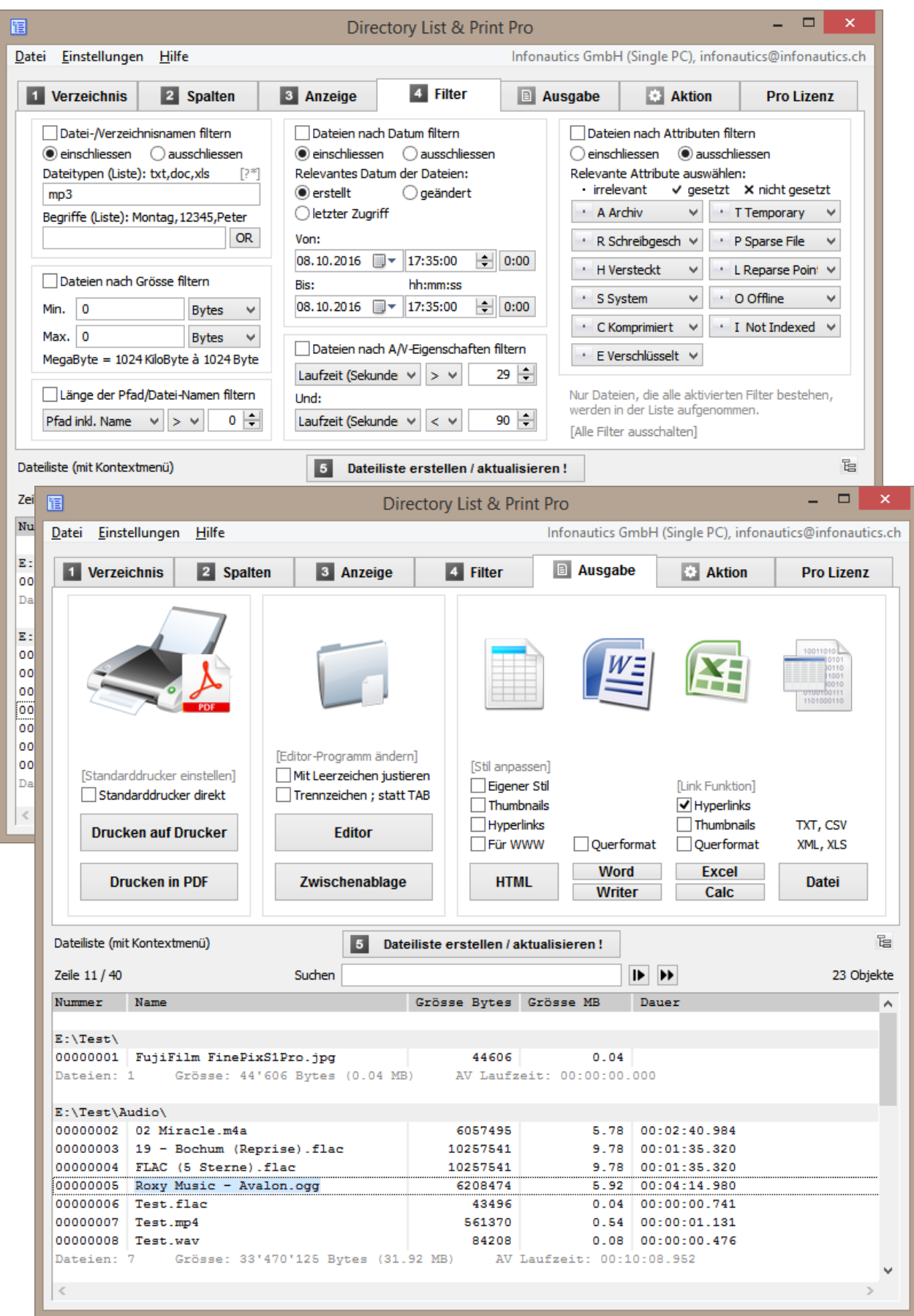

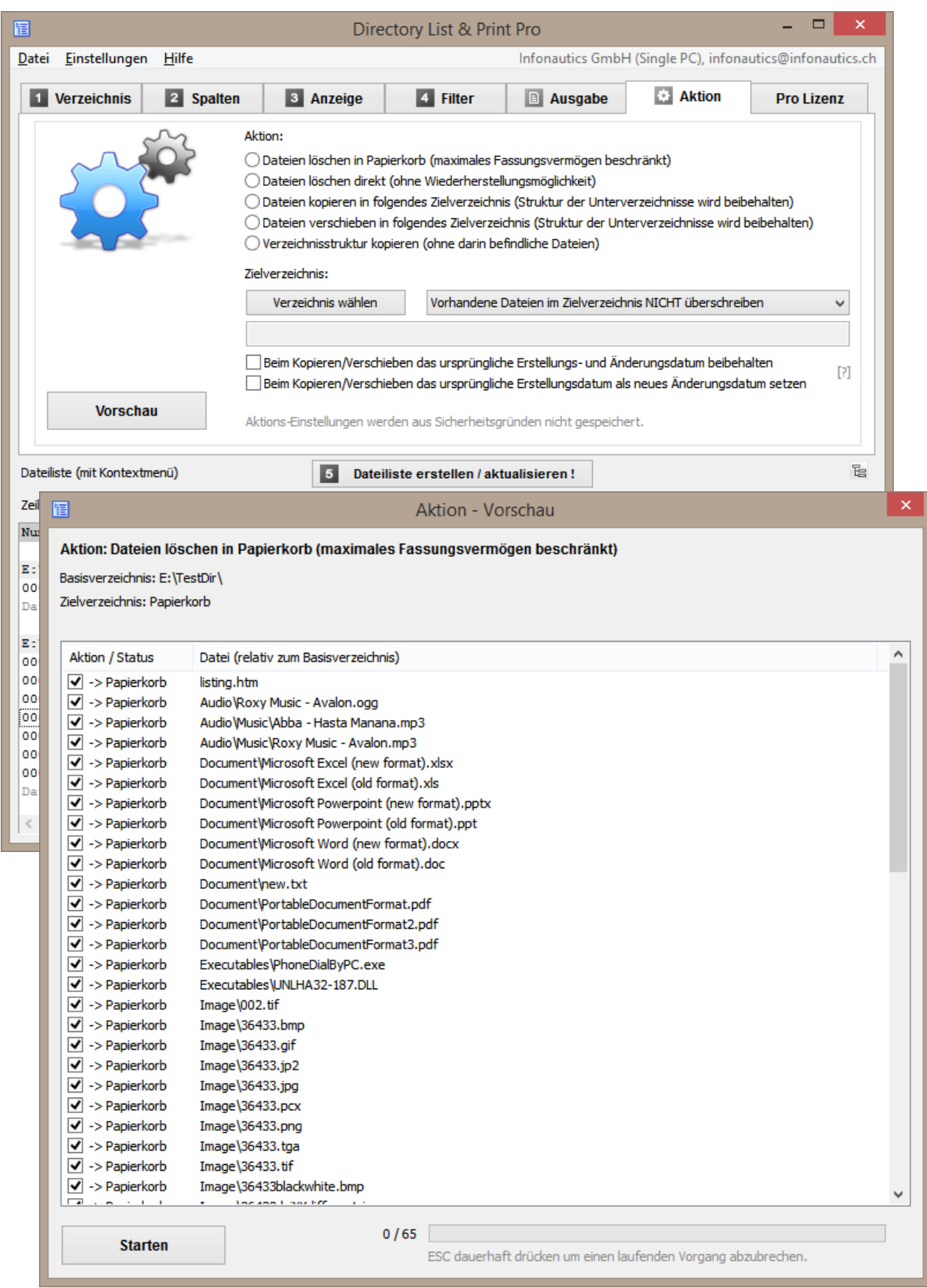

## **Funktionen**

**Gratis-Version (Freeware)** und **Pro-Version (Shareware)** zusätzlich:

## **Verzeichnisauswahl** [1.Verzeichnis]

- o Auswahl der aufzulistenden Verzeichnisse über eine Baumstruktur.
- o Auflistung von Unterverzeichnissen und/oder Dateien mit Rekursion der Unterverzeichnisse (Unterverzeichnisse durchlaufen).
- o Auswahl des Verzeichnisses durch Eingabe eines Verzeichnispfades als Text.
- o Drag & Drop (Ziehen & Fallenlassen) eines Verzeichnisses (oder einer Datei) aus dem Windows-Explorer, um ein neues Verzeichnis einzustellen.
- o Direkte Auswahl wichtiger Verzeichnisse wie "Eigene Dateien", "Gemeinsame Dokumente", "Favoriten", "Temporäre Dateien", "Anwendungsdaten" etc.
- o Eigene Verzeichnisfavoriten speichern.

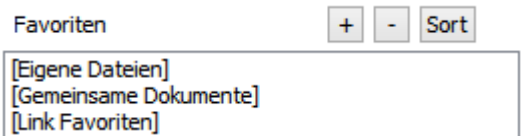

o Verzeichnistiefe einstellbar bei der Rekursion der Unterverzeichnisse.

 $all$  $\sqrt{\phantom{a}}$  Unterverzeichnisse durchlaufen!  $\times$  Levels

## **Dateiinformationen** [2. Spalten]

- o Anzeige folgender **BASIS-INFORMATIONEN**: Zeilennummer (fortlaufend und wiederholend je Verzeichnis). Datei- und Verzeichnisnamen mit oder ohne Pfadangabe. Dateinamen mit oder ohne Dateiendungen. Datum und Zeit der letzten Änderung (zurück bis ins Jahr 1601). Datum und Zeit der ersten Erstellung (zurück bis ins Jahr 1601). Datum und Zeit des letzten Zugriffs (sofern vom Betriebssystem nachgeführt). Grösse von Dateien (Byte, KiloByte, MegaByte, GigaByte).
- o Anzeige folgender **ZUSATZ-INFORMATIONEN**: Grösse von Dateien auf dem Datenträger effektiv (Byte, KiloByte). Überprüfung des Dateityps anhand der inhaltlichen Dateisignatur und Anzeige des durch die Signatur bestätigten Dateityps beziehungsweise des vermuteten Dateityps. Anzeige der Dateitypen im Klartext bei bestätigten und vermuteten Dateitypen. Dateiattribute (Archiv, Nur-Lesen, Versteckt, System, Komprimiert, Verschlüsselt, Temporär, Sparse-Datei, Reparse Point / Symbolischer Link, Offline, Index). Länge der Dateinamen und Dateipfade. Prüfsummen für Dateien: CRC32, MD5, SHA1. Besitzer von Dateien und Verzeichnissen. Dateizugriffsrechte für aktuellen Benutzer (oder Administrator wenn das Programm mit Administratorrechten gestartet wurde). Titel bei Dokumenten (PDF, HTML, MS-Office, Open-Office, Libre-Office etc.). Titel bei Audio/Video-Dateien (mp3,ogg,mpeg,mp4 und viele mehr, siehe Website). Programmname und -version bei ausführbaren Dateien (exe,dll). Dimensionen bei Dokumenten wie Seiten, Worte, Zeichen. Dimensionen bei Bildern wie Breite, Höhe, Bittiefe.

Dimensionen bei Audio wie Samplingrate, Bitrate, Bitrate-Modus. Dimensionen bei Video wie Breite, Höhe, Bildrate, Bitrate. Formate bei Audio/Video- und Bild-Dateien. Dauer/Laufzeit bei Audio- und Video-Dateien.

- o Anzeiger folgender **WINDOWS DATEI-EIGENSCHAFTEN** (analog Windows-Explorer): Titel, Untertitel, Betreff, Bewertung, Markierungen, Kategorien, Kommentar, Autoren, Aufnahmedatum, Erfassungsdatum, Copyright, Programmname, Interpreten, Komponisten, Album, Genre, Jahr, Titelnummer, Länge, Seiten, Folien, Wortanzahl, Inhalt erstellt, Letzte Speicherung, Linkziele bei Verknüpfungen, etc. (vollständige Liste auf der Website).
- o Anzeige vieler **DOCUMENT Meta-Tags** für Dokumente: Title, Subject, Keywords, Categories, Comments, Author, Pages, Sheets, Slides, Words, Characters, Lines, Date created, Time created, Date modified, Time modified, ModifiedBy, Revision, Encryption, Software, Version, Email from, Email to, Email subject, Email date, etc. (vollständige Liste auf der Website).
- o Anzeige vieler **EXIF Meta-Tags** für Bilddateien:

Breite, Höhe, Bittiefe, Auflösung DpI, Format, Orientierung, Datum/Zeit der Aufnahme, Datum/Zeit der letzten Änderung, Bildautor, Copyright, Bildbeschreibung (Titel), Kommentar, XP-Kommentar, XP-Titel, XP-Betreff, XP-Keywords, XP-Autor, Bewertung, Software, Kamera, Brennweite, Blende, Belichtungszeit, Empfindlichkeit ISO, Farbraum, etc. (vollständige Liste auf der Website).

**GPS-Positionsdaten** (sofern vorhanden): Zeitstempel, Höhe über Meer, Breitengrad (als Grad-Dezimalwert oder als Grad / Minuten / Sekunden), Längengrad (als Grad-Dezimalwert oder als Grad / Minuten / Sekunden), Google Maps Link (anpassbar) auf Basis der GPS-Positionsdaten.

- o Anzeige vieler **IPTC Meta-Tags** für Bilddateien: Keywords, Headline, Caption, Copyright, ByLine, Date created, Time created, Country, State, City, Sublocation, Source, Editor, Instructions, etc. (vollständige Liste auf der Website).
- o Anzeige vieler **XMP Meta-Tags** für Bilddateien (vornehmlich Adobe): Title, Description, Creator, Source, Writer, Date created, Time created, Date modified, Time modified, Format, Preserved File Name etc. (vollständige Liste auf der Website).
- o Anzeige vieler **AUDIO Meta-Tags** für Tondateien: Title, Artist, Album Artist, Album, Year recorded, Year released, Track number, Disc number, Genre, Composer, Publisher, Copyright, Comment, Rating, Length, Beats per Minute, Sampling rate, Bit rate, Bit rate mode, Bit depth, Format, Channels etc. (vollständige Liste auf der Website).
- o Anzeige vieler **VIDEO Meta-Tags** für Videodateien: Title, Date encoded, Year recorded, Year released, Length, Width, Height, Video format, Video standard, Frame rate, Bit rate, Genre, Movie name, Series name, Series season, Director, Producer, Publisher, Artists, Subject, Description, Keywords, Copyright, Comment, Rating, Law Rating, Application software, Audio channels (count), Audio tracks (language, room-position, audio-format, sampling-rate, bit-depth, bit-rate), Subtitle tracks (language, format), etc. (vollständige Liste auf der Website).

*(Das Auslesen von Zusatz-Informationen und Meta-Tags aus den Dateien benötigt mehr Zeit als die Bereitstellung der Basis-Informationen.)*

## **Anzeigeeigenschaften** [3. Anzeige]

- o Sortieren der Dateien/Verzeichnisse nach Name in natürlicher Reihenfolge wie im Windows Explorer (NATURAL Sorting).
- o Anzeige der Spaltentitel ein-/ausschalten.
- o Anzeige der Zwischentitel (Verzeichnispfade) ein-/ausschalten.
- o Anzeige der Summe von Anzahl, Grösse und Laufzeit der aufgelisteten Objekte.
- o Verzeichnisse ohne anzuzeigenden Inhalt ausblenden.
- o Anzeige einer Tabelle, die nur die Verzeichnisübersicht ohne Dateien darstellt. Die Grösse, Anzahl Ordner und Anzahl Dateien werden je einzelnes Verzeichnis und kumuliert über alle seine Unterverzeichnisse angezeigt. Die Unterverzeichnisse können in der Verzeichnisstruktur um eine beliebige Anzahl Leerzeichen eingerückt werden. Es können auch nur Verzeichnisnamen ohne Pfade und andere Angaben aufgelistet werden.
- o Anzeige des Datums in vielen verschiedenen internationalen Formaten: TT.MM.JJJJ, TT/MM/JJJJ, TT-MM-JJJJ, JJJJMMTT, JJJJ.MM.TT, JJJJ/MM/TT, JJJJ-MM-TT, MM.TT.JJJJ, MM/TT/JJJJ, MM-TT-JJJJ
- o Anzeige der Zeit in vielen verschiedenen internationalen Formaten: HH:MM:SS, HH:MM, HH:MM:SS AM/PM, HH:MM AM/PM, HHMMSS, HHMM
- o Anzeige der Audio/Video-Laufzeit in vielen verschiedenen Formaten: HH:MM:SS.nnn, MM:SS.nnn, SS.nnn, HH:MM:SS, MM:SS, SS
- o Sortieren der Dateien/Verzeichnisse nach Name in natürlicher Reihenfolge wie im Windows Explorer (NATURAL), auf-/absteigend.
- o Sortieren der Dateien/Verzeichnisse nach Name in ASCII Reihenfolge, auf-/absteigend.
- o Sortieren der Dateien nach Datum/Zeit, Grösse, Dauer (A/V), auf-/absteigend.

## **Filter für die Dateiauswahl** [4. Filter]

- o Filter setzen für bestimmte Dateitypen, einschliessen oder ausschliessen (Wildcards Platzhalter ? und \* verfügbar).
- o Filter setzen für bestimmte Begriffe im Namen und/oder Pfad, einschliessen oder ausschliessen (mit UND oder ODER verknüpfbar, Wildcards Platzhalter ? und \* verfügbar).
- o Filter setzen für Dateien eines bestimmten Zeitraums, Erstellt- oder Geändert-Datum.
- o Filter setzen für Dateien mit bestimmten Attributen (Archiv, Nur-Lesen, Versteckt, System, Komprimiert, Verschlüsselt, Temporär, Sparse, Reparse Point / SymLink, Offline, Index).
- o Filter setzen für Eigenschaften von Audio/Video/Bild-Dateien (Breite, Höhe, Bittiefe, Auflösung DpI, Bildrate FpS, Bitrate KBpS, Abtastrate KHz, Dauer in Sekunden)
- o Filter setzen für Länge der Dateinamen, z.B. für die Analyse beim Umzug des Dateisystems in eine neue Dateistruktur (Pfad+Dateiname, nur Dateiname, >, =, <).

# **Ausgabe der Liste** [Ausgabe]

- o Direkter Ausdruck der entsprechenden Liste.
- o Übernahme der Liste über die Zwischenablage in andere Programme. Die entsprechenden Informationen sind in Spalten geordnet und durch Tabulatoren getrennt.
- o Direktes Öffnen der Liste in Microsoft Word™ und Excel™.
- o Direktes Öffnen der Liste in Writer und Calc von OpenOffice / LibreOffice (und weiteren nahe verwandten Anwendungen).
- o Ausgabe der Liste direkt auf den eingestellten Standarddrucker.
- $\circ$  Ausgabe der Liste als PDF-Datei, die Seitengrösse wird automatisch bis A0 skaliert.
- $\circ$  Ausgabe der Liste in Notepad/Editor und Zwischenablage mit Spaltenjustierung per Leerzeichen und frei wählbarem Feldtrennzeichen.
- o Ausgabe der Liste als HTML-Tabelle, Schrift und Farben etc. sind anpassbar, Dateien und Verzeichnisse können absolut oder relativ (für WWW) verlinkt werden. Erstellen von Thumbnails (Vorschaubilder) für Dateiformate JPG, PNG, GIF, TIF, BMP.
- o Ausgabe der Liste in Tabulator- oder Strichpunkt-separierte TXT-Datei.
- o Ausgabe der Liste in Komma- oder Strichpunkt-separierte CSV-Datei.
- o Ausgabe der Liste als XML-Datei inklusive aller gewählten Attribute.
- $\circ$  Ausgabe der Liste als XLS-Datei im Fomat "Excel XML Spreadsheet 2003" (auch ohne installiertes Excel), welche von Excel und Calc geöffnet werden kann.
- o Ausgabe der Liste als XLSX-Datei im Fomat "Excel XLSX Workbook 2007-2019" (auch ohne installiertes Excel), welche von Excel und Calc geöffnet werden kann.
- o Direktes Öffnen der Liste in Microsoft Word™, Excel™, Writer und Calc. (Die Ausgabe in eine Datei ist schneller als das direkte Öffnen in der Anwendung.)
- o Verlinkung der Dateien und Verzeichnisse in HTML, Excel™ und Calc für die direkte Anzeige per Mausklick, auch verfügbar in der XLS/XLSX-Dateiausgabe. (Achtung: Excel kann mit dem Zeichen # in Dateinamen nicht umgehen, weil dieses intern als Referenzzeichen auf andere Tabellen interpretiert wird.)
- o Erstellen von Thumbnails (Vorschaubilder) für die Dateiformate JPG, PNG, GIF, TIF, BMP bei der Ausgabe in HTML, Excel™ und Calc, auch verfügbar in der XLSX-Dateiausgabe. (Excel und Calc bewältigen bis zu 3000 Thumbnails in einer Tabelle, während die Browser Internet-Explorer, Firefox und Chrome auch mit 20'000 Thumbnails in einer HTML-Datei umgehen können. Alle Thumbnails sind dabei in einer einzigen Datei eingebettet und werden bei enthaltenen Exif-Informationen entsprechend rotiert.)

# **Aktionen mit Dateien** [Aktion]

- o Aktion/Weiterverarbeitung der Dateien in der Dateiliste, mit Vorschau der vorgesehenen Verarbeitungsschritte.
- $\circ$  Gelistete Dateien können gelöscht, in den Papierkorb verschoben, in ein anderes Zielverzeichnis kopiert oder verschoben werden. Übernahme der Unterverzeichnisstruktur im Zielverzeichnis.
- o Auswahl ob bereits im Zielverzeichnis vorhandene Dateien überschrieben werden sollen.
- $\circ$  Möglichkeit um beim Kopieren und Verschieben von Dateien das originale Erstellungsdatum beizubehalten, anstatt es standardmässig durch Windows auf den Zeitpunkt des Kopierens setzen zu lassen. Übernahme des Verzeichnisdatums.
- o Möglichkeit beim Kopieren/Verschieben der Dateien das originale Erstellungsdatum auf das Änderungsdatum der Zieldateien zu übertragen (Unix-Derivate und entsprechende Geräte unterstützen teilweise kein Erstellungsdatum, sondern nur ein Änderungsdatum).
- o Möglichkeit um nur die aufgelistete Verzeichnisstruktur zu replizieren, ohne die darin befindlichen Dateien zu kopieren.

## **Programmeinstellungen** [Menü: Einstellungen]

- o Automatisches Speichern der Einstellungen beim Beenden des Programmes.
- o Programmstart mit Angabe eines Verzeichnis-Pfades als Parameter, um direkt dieses Verzeichnis anzuzeigen: "C:\Programme\DirectoryListPrint.exe" "C:\MeinVerzeichnis"
- o Integration von "Directory List & Print" in das Kontext-Menü der Verzeichnisse, wodurch aus dem Explorer direkt das entsprechende Verzeichnis mit "Öffnen in Directory List & Print, aufgelistet werden kann.
- o Automatisches Anlegen einer Programmverknüpfung auf dem Desktop.
- o Unterstützung beim Verbinden und Trennen von Netzlaufwerken.
- o HTML-Anzeige mit dem Internet Explorer oder dem eingestellten Standard-Browser.
- o Zuletzt eingestelltes Startverzeichnis merken oder vergessen.

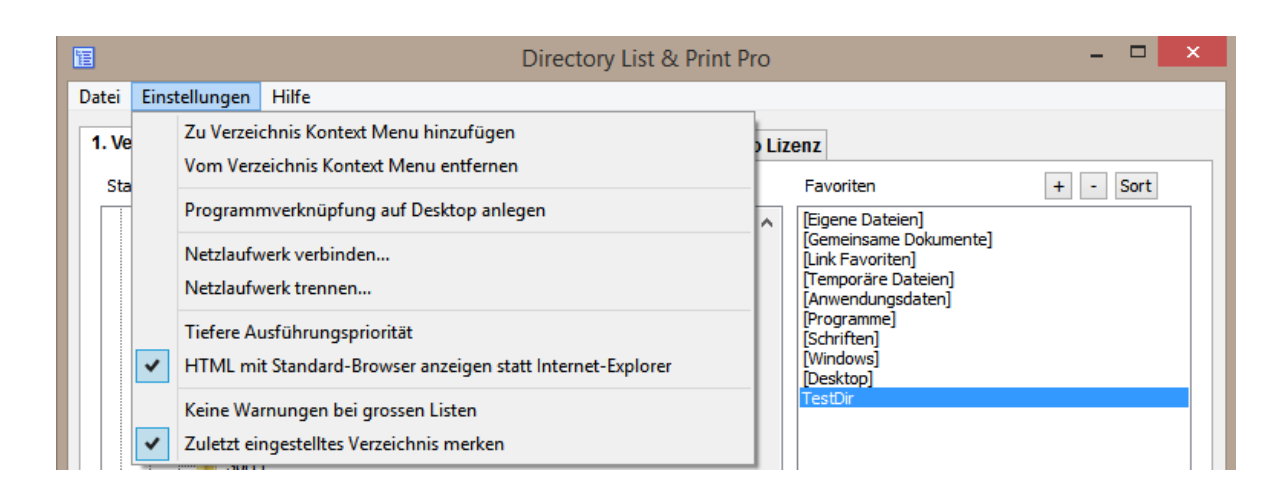

## **Programmaktualisierung** [Menü: Hilfe / Auf neue Programmversion prüfen]

o Automatische Aktualisierung des Programmes auf die neuste Version (die Verbindung zum Internet wird explizit nur bei der Auswahl des Menüpunktes hergestellt).

## **Funktionen direkt in der Dateiliste** [Suchfeld und Kontextmenü]

- o Suchen: Dateiliste nach einer bestimmten Zeichenfolge durchsuchen mit der Auswahl von "Ab Anfang der Liste suchen" oder "Ab aktueller Zeile weiter suchen".
- o Doppelklick auf den Verzeichnis-Zwischentitel öffnet das Verzeichnis.
- o Doppelklick auf die Datei-Zeile öffnet die entsprechende Datei.
- o Doppelklick auf einen Link öffnet den Link im Browser (z.B. Google Maps).
- o Kontextmenü: Markiertes Feld in Zwischenablage kopieren, markierte Zeile in Zwischenablage kopieren, ganze Liste in Zwischenablage kopieren, Verzeichnis mit markiertem Objekt öffnen, markiertes Objekt öffnen bzw. starten, markierten Link im Browser öffnen, Eigenschaften der markierten Datei oder des Verzeichnisses anzeigen.

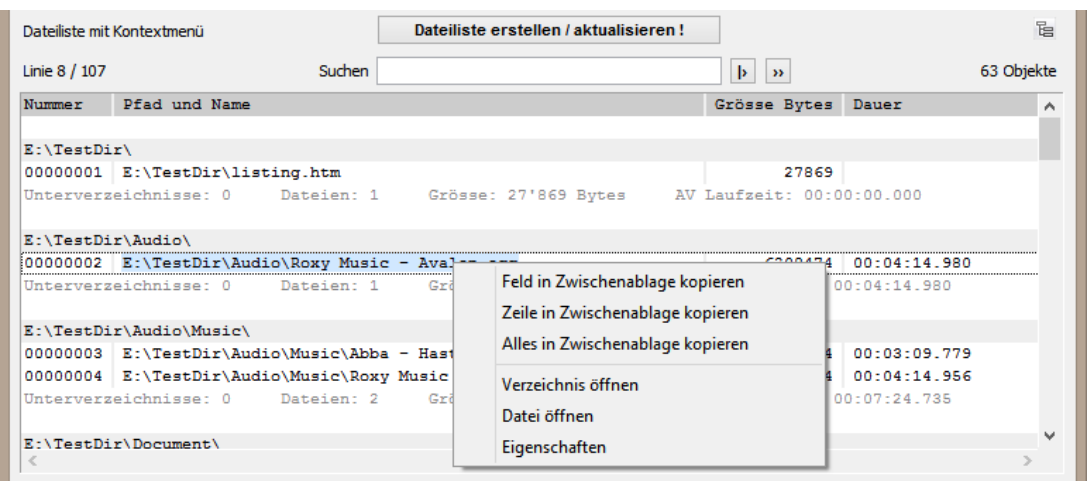

## **Einstellungen/Konfigurationen speichern und laden** [Menü: Datei]

Alle aktuellen Einstellungen in den Karteireitern können in einer oder mehreren Konfigurationsdateien mit der Dateiendung ".dlp" gespeichert und bei Bedarf erneut geladen werden, um die so gespeicherten Einstellungen wieder herzustellen. Die Einstellungen des Menüs "Setup" werden nicht in Konfigurationsdateien übernommen. Die letzten 8 verwendeten Konfigurationsdateien werden in einer Liste vorgehalten. Bei Bedarf können die aktuellen Einstellungen auf die Basiseinstellungen zurückgesetzt werden. Konfigurationsdateien können auch per Drag&Drop (Ziehen und Fallenlassen) auf das Fenster von Directory List & Print geladen werden. Auch wenn die geladene Konfigurationsdatei ein Startverzeichnis beinhaltet, wird die Erstellung der Liste nicht automatisch sofort gestartet.

## **Programm mit Startparametern steuern** [für Skriptanwendung]

Angabe einer Konfigurationsdatei, um bei Programmstart sofort die entsprechenden Einstellungen vorzunehmen (wenn die Einstellungen auch das Speichern des zuletzt eingestellten Verzeichnisses beinhalten, dann wird auch dieses erneut eingestellt): *DirectoryListPrintPro "E:\MeinDokumente\Konfiguration1.dlp"*

Angabe eines bestimmten Verzeichnisses als Startpunkt der zu erzeugenden Liste und mit der Erstellung bei Programmstart sofort beginnen: *DirectoryListPrintPro "E:\MeinVerzeichnis"*

Sowohl eine bestimmte Konfiguration wie auch ein Startverzeichnis bei Programmstart einstellen und mit der Erstellung der Liste automatisch beginnen: *DirectoryListPrintPro "E:\MeinDokumente\Konfiguration1.dlp" "E:\MeinVerzeichnis"*

#### Zusätzlich automatisch eine bestimmte Ausgabe(-Datei) erstellen

Dabei wird die Programmausführung nur minimiert in der Taskleiste mit dem Programm-Icon angezeigt und am Schluss automatisch beendet. Eine angegebene bestehende Ausgabedatei wird ohne Rückfrage überschrieben. Wenn keine Konfigurationsdatei angegeben wird, dann werden die zuletzt im Programm verwendeten Einstellungen angewandt.

Liste mit entsprechender Konfiguration erstellen und in die Zwischenablage kopieren: *DirectoryListPrintPro "E:\MeinDokumente\Konfiguration1.dlp" "E:\MeinVerzeichnis" "output,clipboard"*

Liste mit entsprechender Konfiguration erstellen und im Editor öffnen: *DirectoryListPrintPro "E:\MeinDokumente\Konfiguration1.dlp" "E:\MeinVerzeichnis" "output,notepad"*

Liste erstellen und anschliessend auf dem Standardrucker ausgeben: *DirectoryListPrintPro "E:\MeinDokumente\Konfiguration1.dlp" "E:\MeinVerzeichnis" "output,defaultprinter"*

Liste erstellen und als PDF-Datei speichern: *DirectoryListPrintPro "E:\MeinDokumente\Konfiguration1.dlp" "E:\MeinVerzeichnis" "output,pdf,D:\AusgabeVerzeichnis\MeineListe.pdf"*

Liste erstellen und als HTML-Datei speichern: *DirectoryListPrintPro "E:\MeinDokumente\Konfiguration1.dlp" "E:\MeinVerzeichnis" "output,html,D:\AusgabeVerzeichnis\MeineListe.htm"*

Liste erstellen und als WORD-Datei speichern (MS Office installiert): *DirectoryListPrintPro "E:\MeinDokumente\Konfiguration1.dlp" "E:\MeinVerzeichnis" "output,word,D:\AusgabeVerzeichnis\MeineListe.doc(x)"*

Liste erstellen und als EXCEL-Datei speichern (MS Office installiert): *DirectoryListPrintPro "E:\MeinDokumente\Konfiguration1.dlp" "E:\MeinVerzeichnis" "output,excel,D:\AusgabeVerzeichnis\MeineListe.xls(x)"*

Liste erstellen und als WRITER-Datei speichern (Libre/OpenOffice installiert): *DirectoryListPrintPro "E:\MeinDokumente\Konfiguration1.dlp" "E:\MeinVerzeichnis" "output,writer,D:\AusgabeVerzeichnis\MeineListe.odt"*

Liste erstellen und als CALC-Datei speichern (Libre/OpenOffice installiert): *DirectoryListPrintPro "E:\MeinDokumente\Konfiguration1.dlp" "E:\MeinVerzeichnis" "output,calc,D:\AusgabeVerzeichnis\MeineListe.ods"*

Liste erstellen und als TEXT-Datei mit Tabulator-Trennzeichen speichern: *DirectoryListPrintPro "E:\MeinDokumente\Konfiguration1.dlp" "E:\MeinVerzeichnis" "output,text,D:\AusgabeVerzeichnis\MeineListe.txt"*

Liste erstellen und als TEXT-Datei mit Strichpunkt-Trennzeichen speichern: *DirectoryListPrintPro "E:\MeinDokumente\Konfiguration1.dlp" "E:\MeinVerzeichnis" "output,textsemi,D:\AusgabeVerzeichnis\MeineListe.txt"*

Liste erstellen und als CSV-Datei mit Strichpunkt-Trennzeichen speichern: *DirectoryListPrintPro "E:\MeinDokumente\Konfiguration1.dlp" "E:\MeinVerzeichnis" "output,csv,D:\AusgabeVerzeichnis\MeineListe.csv"*

Liste erstellen und als CSV-Datei mit Komma-Trennzeichen speichern: *DirectoryListPrintPro "E:\MeinDokumente\Konfiguration1.dlp" "E:\MeinVerzeichnis" "output,csvcomma,D:\AusgabeVerzeichnis\MeineListe.csv"*

Liste erstellen und als XML-Datei speichern: *DirectoryListPrintPro "E:\MeinDokumente\Konfiguration1.dlp" "E:\MeinVerzeichnis" "output,xml,D:\AusgabeVerzeichnis\MeineListe.xml"*

#### Excel-Dateien ohne installiertes MS Office erzeugen

Liste erstellen und als XLS-Datei im Format "Excel XML Spreadsheet 2003" speichern: *DirectoryListPrintPro "E:\MeinDokumente\Konfiguration1.dlp" "E:\MeinVerzeichnis" "output,xls,D:\AusgabeVerzeichnis\MeineListe.xls"*

( Die XLS-Datei im Format "Excel XML Spreadsheet 2003" kann von Microsoft EXCEL ab Version 2003 und OpenOffice / LibreOffice CALC geöffnet werden (inklusive Dateiverlinkung wenn in der Konfiguration angegeben).

#### Liste erstellen und als XLSX-Datei im Format "Excel XLSX Workbook 2007-2019" speichern: *DirectoryListPrintPro "E:\MeinDokumente\Konfiguration1.dlp" "E:\MeinVerzeichnis" "output,xlsx,D:\AusgabeVerzeichnis\MeineListe.xlsx"*

( Die XLSX-Datei im Format "Excel XLSX Workbook 2007-2019" kann von Microsoft EXCEL ab Version 2007 und OpenOffice / LibreOffice CALC geöffnet werden (inklusive Dateiverlinkung und Erstellung von Vorschaubildern bzw. Thumbnails wenn in der Konfiguration angegeben).

**Unterstützte Dateiformate für Zusatzinformationen** (vollständige Liste auf der Website)

**Alle Dateien** unterstützen generelle Zusatzinformationen wie Datum/Zeit erstellt, Datum/Zeit geändert, Dateigrösse, Dateiattribute, Dateityp, Dateipfad, Dateiname, Prüfsummen CRC32 / MD5 / SHA1.

**Bild-Dateien**, welche Zusatzinformationen unterstützen wie Bildformat, Bildgrösse, Farbtiefe, Auflösung DpI, EXIF Meta-Tags wenn verfügbar, IPTC Meta-Tags wenn verfügbar:

o *bmp, dib, png, gif, jpg, jpeg, jpeg2000, jp2, j2k, j2c, jng, jif, jpe, tiff, tif, tga, targa, ico, pcd, pcx, cut, dds, exr, g3, hdr, lbm, koa, mng, pbm, pfm, pgm, pct, pic, pict, ppm, ras, raw, nef, nrw, dng, crw, cr2, raf, orf, erf, arw, rw2, pef, srw, mrw, sgi, wbmp, xbm, xpm, psd* 

**Audio-Dateien**, welche Zusatzinformationen unterstützen wie Titel, Dauer, Audioformat, Abtastfrequenz KHz, Bitrate Kbps, Fixed/Variable Bitrate, AUDIO Meta-Tags wenn verfügbar:

 $\circ$  *ogg, ogm, wav, mp2, mp3, wma, ra, ape, mac, flac, aiff, aifc, au, iff, paf, sd2, irca, w64, mat, pvf, xi, sds, avr, ac3, aac, dts, m4a, m4b, cda, dsf*

**Video-Dateien**, welche Zusatzinformationen unterstützen wie Titel, Dauer, Videoformat, Bildgrösse, Bildrate Fps, Bitrate Kbps, VIDEO Meta-Tags wenn verfügbar:

o *avi, mpeg, mpg, vob, mp4, mpgv, mpv, m1v, m2v, m4v, asf, wmv, qt, mov, rm, rmvb, ifo, wtv, dvr-ms, mkv, mka, mks, divx, xvid, m2ts, m2t, mts, ts, flv, 3gp, mxf, swf*

**Dokument-Dateien**, welche Zusatzinformationen unterstützen wie Titel, Umfang wie Seiten/Blätter/Slides und Anzahl Worte/Zeichen, DOCUMENT Meta-Tags wenn verfügbar:

o *pdf, doc, docx, docm, dotx, dotm, xls, xlsx, xlsm, xltx, xltm, ppt, pptx, pptm, potx, potm, odt, ods, odp, odg, odc, odf, odi, odm, htm, html, eml und msg (Emails)*

**Ausführbare Dateien**, welche Zusatzinformationen unterstützen wie Titel, Versionsnummer: o *exe, dll*

**Verknüpfungen**, welche die Anzeige und Verlinkung der Verknüpfungsziele unterstützen: o *url, lnk*

## **Kontakt**

Infonautics GmbH Eichholzweg 16 CH-6312 Steinhausen **Switzerland** 

Internet:<https://www.infonautics-software.ch/dateilisten> E-Mail: support@infonautics.ch

#### **Acknowledgement**

This software uses MediaInfo library copyrighted by MediaArea.net SARL.

This software uses FreeImage open source library under FreeImage Public License.

This software uses free ExifTool Perl library developed by Phil Harvey.